**User Manual**

VBNET-1GU 千兆车载以太网转换器 **UM01010101 1.3 Date:2024/1/11**

÷,

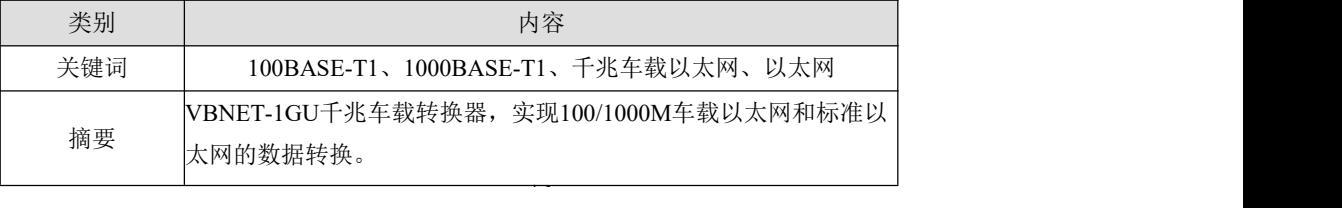

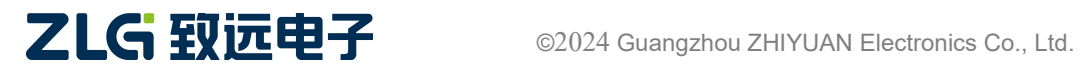

# **VBNET-1GU**

千兆车载以太网转换器

#### 修订历史

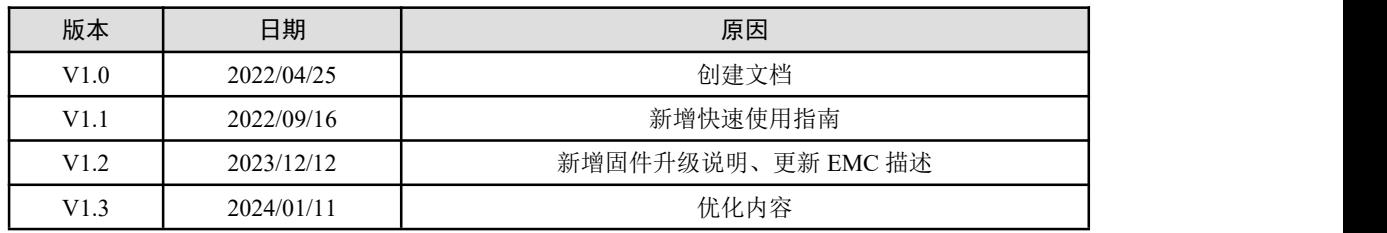

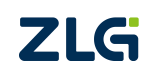

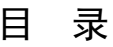

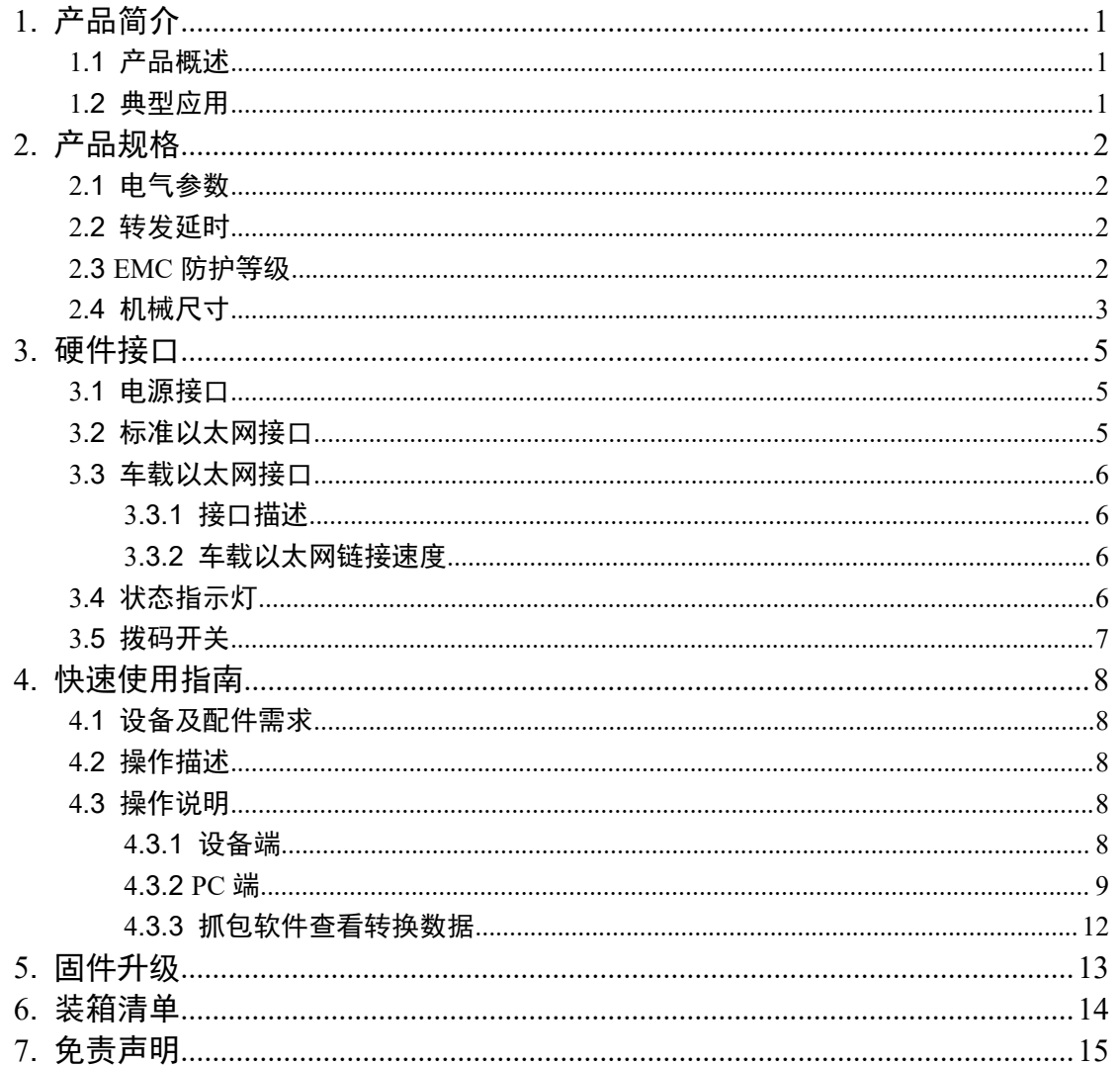

# <span id="page-3-1"></span><span id="page-3-0"></span>**1.** 产品简介

## **1.1** 产品概述

VBNET-1GU 是一款可用于汽车产品开发的智能工具,以太网数据交互不需要额外自定 义的驱动程序,可通过 100/1000BASE-T1 (100/1000Mbps 全双工, 非屏蔽双绞线(UTP)) 和标准以太网 100BASE-TX 或 1000BASE-T (RJ-45 连接器) 实现点对点转换。满足下一代 车辆系统对最先进通信技术测试和验证解决方案的日益增长需求。

VBNET-1GU 具有自适应速度协商功能,支持外部 DIP 拨码开关实现 Master 和 Slave 模 式选择,支持系统运行和 PHY 工作状态指示灯,支持固件本地升级。

## **1.2** 典型应用

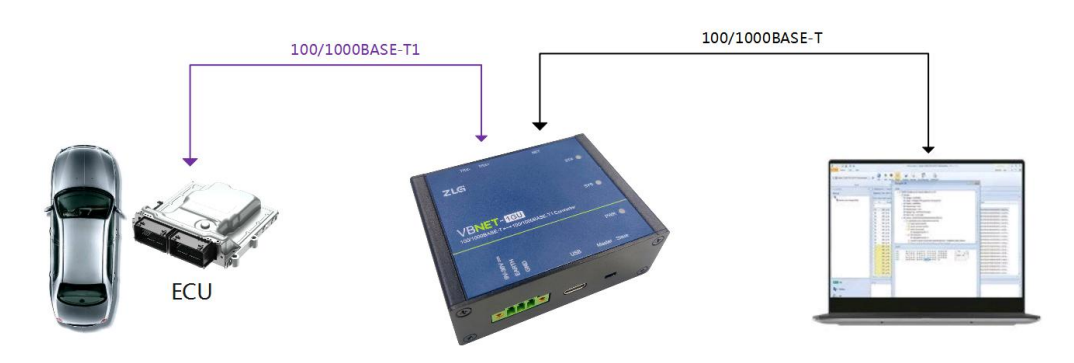

图 1.1 VBNET-1GU 典型应用

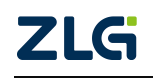

# <span id="page-4-1"></span><span id="page-4-0"></span>**2.** 产品规格

## **2.1** 电气参数

VBNET-1GU 安全稳定地工作需要一定的电气环境,表 1.1 列出了设备工作状态下的电 气参数。超出了表中列出的参数有可能造成产品工作不稳定以及不工作,甚至会烧毁设备。

表 1.1 工作状态电气参数

|      | 参数       | 测试条件   | 最小值                      | 典型值   | 最大值   | 单位   |
|------|----------|--------|--------------------------|-------|-------|------|
| 工作电压 | 外部输入直流供电 | 1Gbps  |                          | 12/24 | 36    | $ -$ |
|      | USB 供电   | l Gbps | 4.75                     |       | 5.25  |      |
| 功耗   | $- -$    | 1Gbps  | $\overline{\phantom{m}}$ |       | $- -$ | W    |

#### **2.2** 转发延时

表 1.2 转发延时

| 方向          | 模式   | 延迟时间<br>(MIN, MAX) |      | 时间      |
|-------------|------|--------------------|------|---------|
| 标准以太网至车载以太网 | Gbps | U.J                | 0.9  | $\mu$ s |
| 车载以太网至标准以太网 | Gbps | 4.0                | ر. ر | $\mu$ s |

## **2.3 EMC** 防护等级

| 接口       | 放电电压(kV) | 放电方式 | 功能判据         |
|----------|----------|------|--------------|
| DC 电源接口  | $\pm 6$  | 接触   | A            |
| 标准以太网    | $\pm 6$  | 接触   | A            |
| 车载以太网    | $\pm 6$  | 接触   | $\mathbf{A}$ |
| USB 调试接口 | $\pm 6$  | 接触   | A            |
| 金属外壳     | $\pm 6$  | 接触   | $\mathbf{A}$ |
| 金属外壳表面   | $\pm 8$  | 空气   | $\mathbf{A}$ |
| LED 指示灯  | $\pm 8$  | 空气   | $\mathbf{A}$ |
| 拨码开关     | $\pm 8$  | 空气   | A            |

表 1.3 防护等级-静电放电抗扰度试验(IEC61000-4-2)

#### 表 1.4 防护等级-电快速瞬变脉冲群抗扰度试验(IEC61000-4-4)

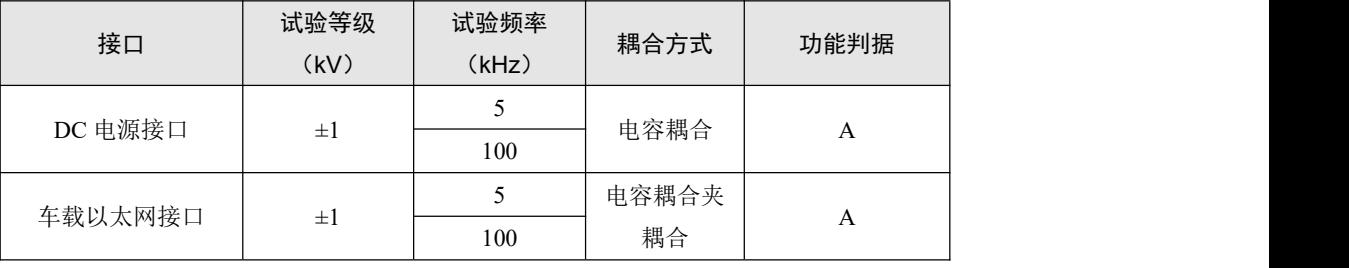

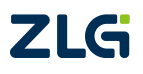

#### 续上表

<span id="page-5-0"></span>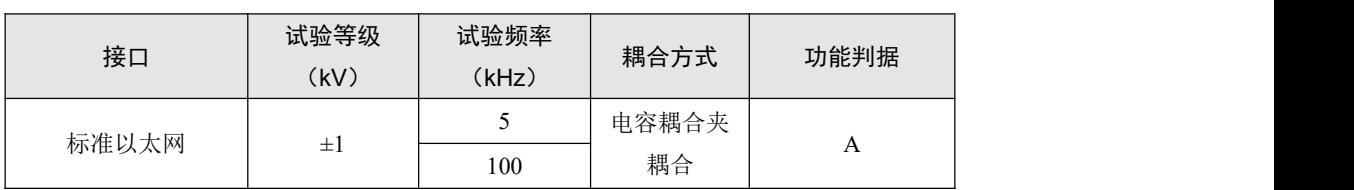

#### 表 1.5 防护等级-浪涌 (冲击) 试验 (IEC61000-4-5)

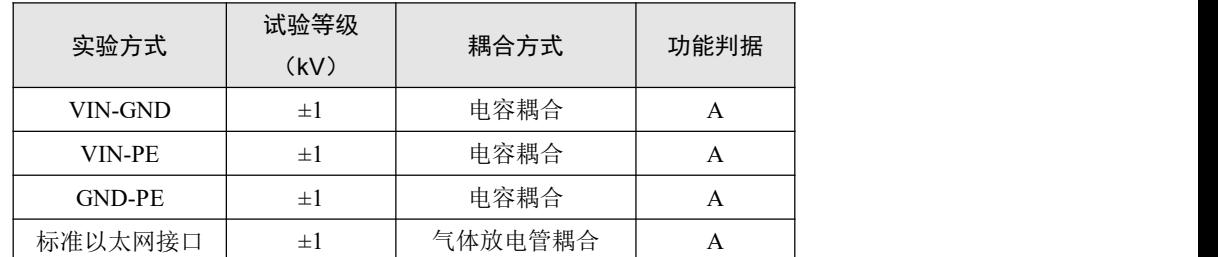

耦合 注:车载以太网理论最大长度为 15m,在实际使用中几乎不存在浪涌干扰耦合的可能性,因此该接口 不进行浪涌试验。

## **2.4** 机械尺寸

VBNET-1GU 机械尺寸如图 1.1、图 1.2 和图 1.3 所示(单位: mm)。

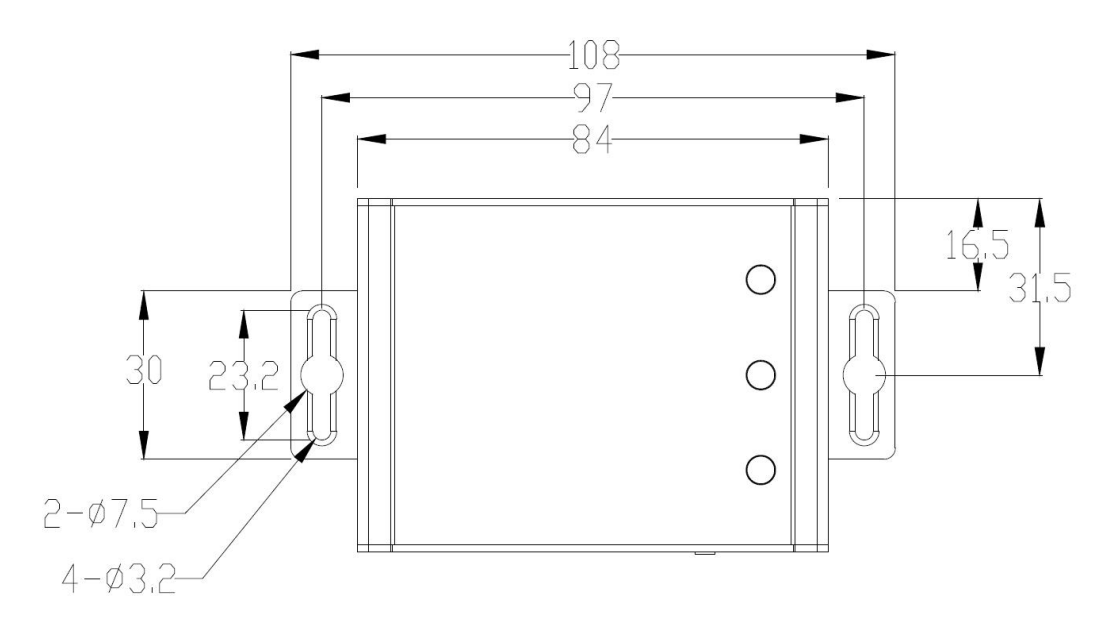

### 图 1.1 正面图尺寸

**VBNET-1GU** 千兆车载以太网转换器

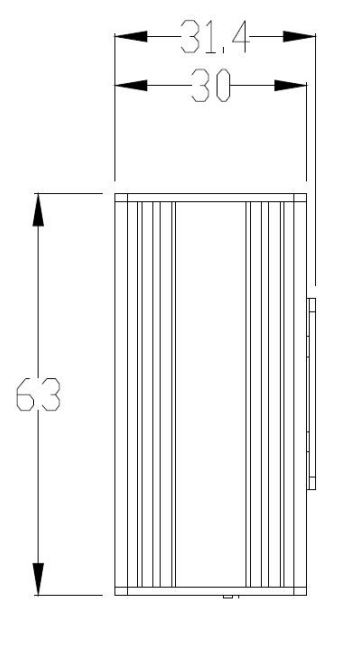

图 1.2 侧面图尺寸

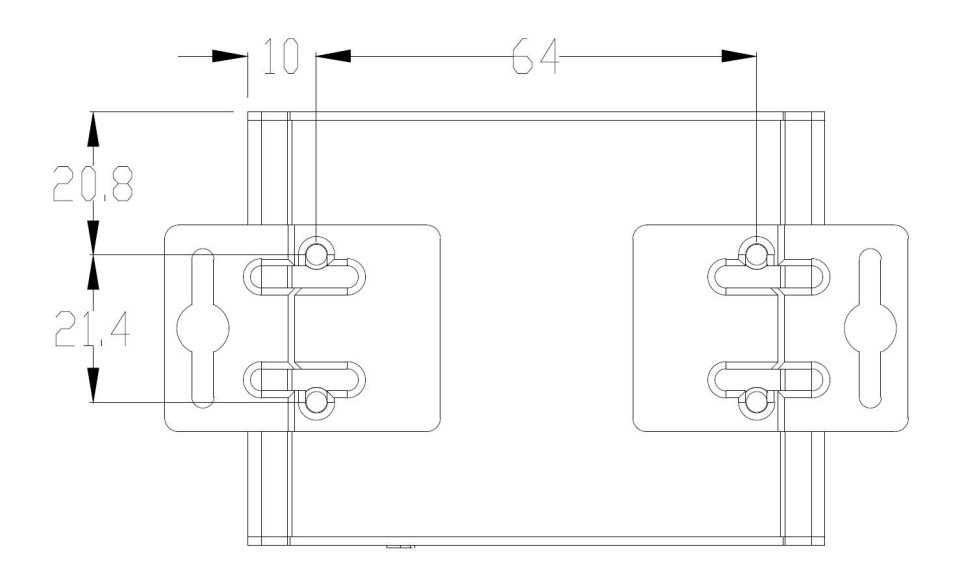

图 1.3 底面图尺寸

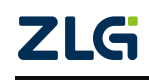

# <span id="page-7-1"></span><span id="page-7-0"></span>**3.** 硬件接口

## **3.1** 电源接口

VBNET-1GU 适配了两种供电方式,一是通过 USB Type-C 供电,二是通过直流电源供 电,使用一种供电方式即可工作,也可同时接入 DC 电源和 USB 线。外部电源供电模式适 合于 PC 机使用了 USB 总线集线器, 或者连接有多个 USB 终端设备, 而导致 USB 端口不 能够向设备提供足够电流的场合。

VBNET-1GU 电源额定输入电压为 9-36V DC, 外壳标识为 "9V-36V", 其内部具有整 流桥,电源输入正负级可调换。接口物理形式为 3.81 端子,接口示意图、信号定义如表 2.1 所示。

注:以太网使用 1000M 速率时,推荐使用外部直流供电,有些 USB 端口供电功率可能不足导致以太 网转发性能降低。

| 类型    | 示意图     | 引脚定义        | 引脚说明   |
|-------|---------|-------------|--------|
|       |         | $1: 9V-36V$ | 电源输入正极 |
| OPEN3 | ᅲ       | 2: EARTH    | 大地     |
|       | 2<br>-3 | $3:$ GND    | 电源输入负极 |

表 2.1 电源接口(内置整流桥)

## **3.2** 标准以太网接口

VBNET-1GU 提供了 1 路标准(普通) 千兆以太网接口,接口物理形式为 RJ-45, 实现 设备与 PC 机间的通讯, RJ-45 接口左侧橙色 LED 为数据传输指示灯, 右侧绿色 LED 为链 接指示灯,接口示意图定义和接口定义如表 2.2 所示。

| 类型                   | 接口示意图 | 引脚序号           | 引脚定义         | 引脚说明         |
|----------------------|-------|----------------|--------------|--------------|
|                      |       |                | $TX$ $D1+$   | 发送数据差分正相信号 1 |
|                      |       | $\overline{2}$ | TX D1-       | 发送数据差分反相信号 1 |
|                      | 3     | RX D2+         | 接收数据差分正相信号 2 |              |
|                      |       | 4              | $BI$ $D3+$   | 双向数据差分正相信号 3 |
| $RJ-45$<br>888888888 | 5     | BI D3-         | 双向数据差分反相信号 3 |              |
|                      |       | 6              | RX D2-       | 接收数据差分反相信号 2 |
|                      |       | 7              | BI D4+       | 双向数据差分正相信号 4 |
|                      |       | 8              | BI D4-       | 双向数据差分反相信号 4 |

表 2.2 RJ-45 引脚信号定义

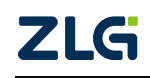

**VBNET-1GU** 千兆车载以太网转换器

#### <span id="page-8-0"></span>**3.3** 车载以太网接口

#### **3.3.1** 接口描述

VBNET-IGU 提供了 1 路车载以太网接口,接口物理形式为 OPEN2 端子,实现设备与 ECU 的车载以太网连接;接口定义如表 2.3 所示。

类型 示意图 引脚定义 引脚说明 OPEN2  $\begin{array}{|c|c|c|}\n1 & 2 & \n\end{array}$  2: TRX-1: TRX+ |车载以太网数据差分正相信号 车载以太网数据差分反相信号

表 2.3 车载以太网接口

#### **3.3.2** 车载以太网链接速度

标准(普通)以太网具有 100/1000Mbps 全双工速度自适应功能, 车载以太网当前的速 度模式取决于本设备标准以太网当前 LINK UP 状态,而不是取决于对接的车载以太网状态; 如果标准以太网自适应为 100Mbps 全双工速度,则车载以太网也会跟随标准以太网自适应 为 100Mbps 速率,1000Mbps同理。如图 2.1 所示。

注:要实现设备和 ECU 正常通讯,需保证双方链接速度一致,既双方的以太网都设置为同样链接速  $\hat{\mathcal{F}}$ 。

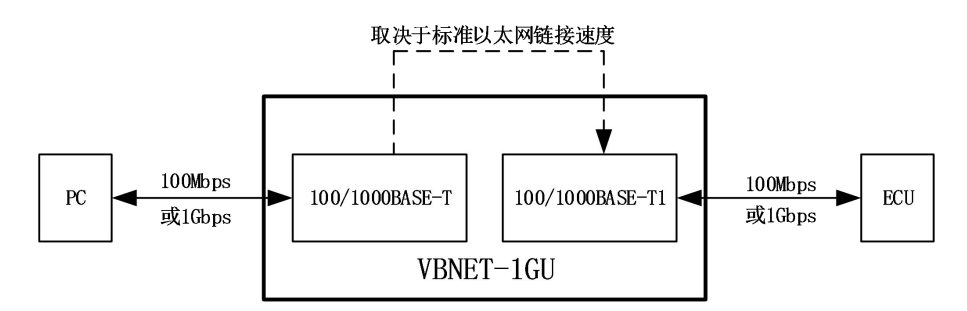

图 2.1 车载以太网链接速度自适应

## **3.4** 状态指示灯

表 2.4 LED 状态指示灯

| 标识         | 功能             | 状态   | 描述              |  |
|------------|----------------|------|-----------------|--|
|            |                | 绿色常亮 | 车载以太网 Link 链接成功 |  |
| <b>STA</b> | 车载以太网状态指示<br>灯 | 绿色闪烁 | 车载以太网数据通信       |  |
|            |                | 灭    | 车载以太网 Link 链接失败 |  |
| <b>SYS</b> | 系统运行指示灯        | 绿色闪烁 | 系统正常运行          |  |
|            |                | 灭    | 系统异常或未上电        |  |
| <b>PWR</b> | 电源指示灯          | 绿色常亮 | 设备正常上电          |  |
|            |                | 灭    | 设备未上电或上电异常      |  |

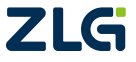

# **VBNET-1GU**

## 千兆车载以太网转换器

## <span id="page-9-0"></span>**3.5** 拨码开关

VBNET-1GU 提供车载以太网模式配置拨码开关,如表 2.5 所示,可分别拨向丝印 Master 或 Slave 为对应的模式选择。拨码配置为软件实时配置,在设备上电的任何运行状态下拨码 都立即生效。

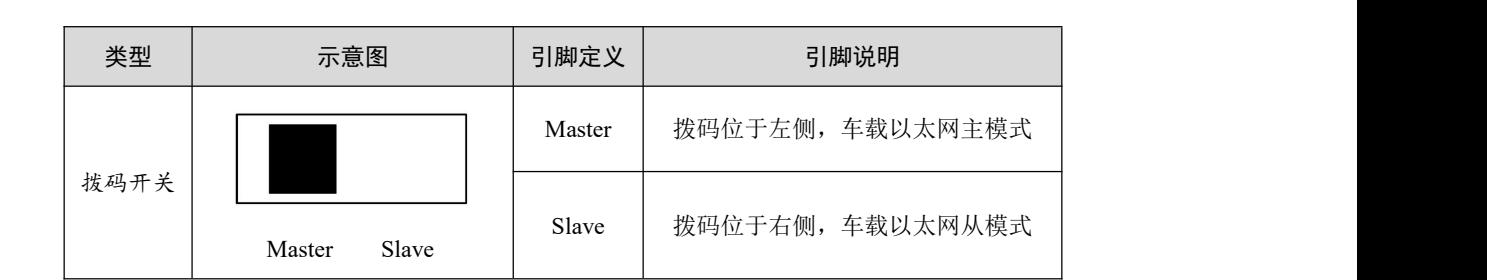

#### 表 2.5 拨码开关

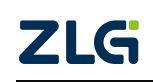

# <span id="page-10-1"></span><span id="page-10-0"></span>**4.** 快速使用指南

## **4.1** 设备及配件需求

- 1. 两台 VBNET-1GU 设备;
- 2. 两个 9-36V 电源适配器或 Type-C 线;
- 3. 双绞线 1 条 (推荐小于 10m);
- 4. PC 电脑两台 (带 RJ-45 网口);
- 5. 网线两条。

## **4.2** 操作描述

VBNET-1GU 为物理透传设备,使用时需给设备供电和对接上车载双线以太网接口,并 且一个配置为主(Master),另一个配置为从(Slave),同时保持标准以太网接口和车载以 太网接口为相同速率,只需设备的 RJ-45 网口分别连接到电脑网口并进行网络通讯(ping 包, 需保证两台电脑网卡网段一致),然后使用常规以太网抓包工具查看即可。

#### **4.3** 操作说明

### **4.3.1** 设备端

电源供电:外部电源供电或 Type-C 直流供电。

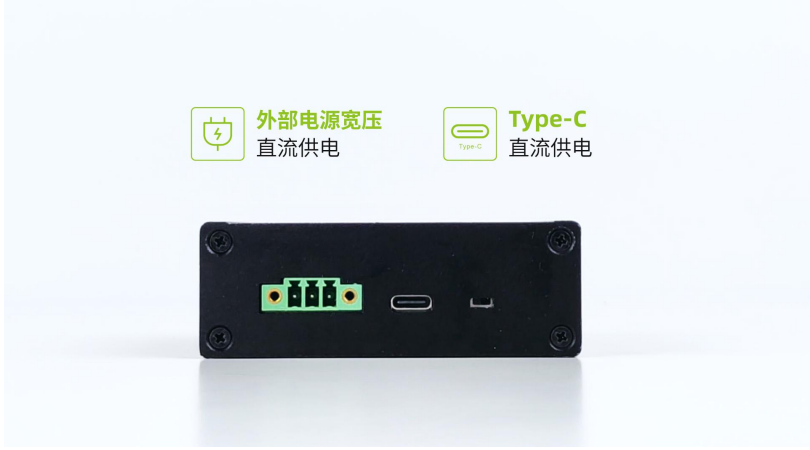

图 3.1 设备供电接口面板

以太网接口:

- 1. 车载双以太网接口互连: TRX+接 TRX+, TRX-接 TRX-;
- 2.标准以太网接口:RJ-45 网线各连接至 PC 网口。

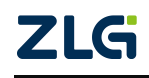

<span id="page-11-0"></span>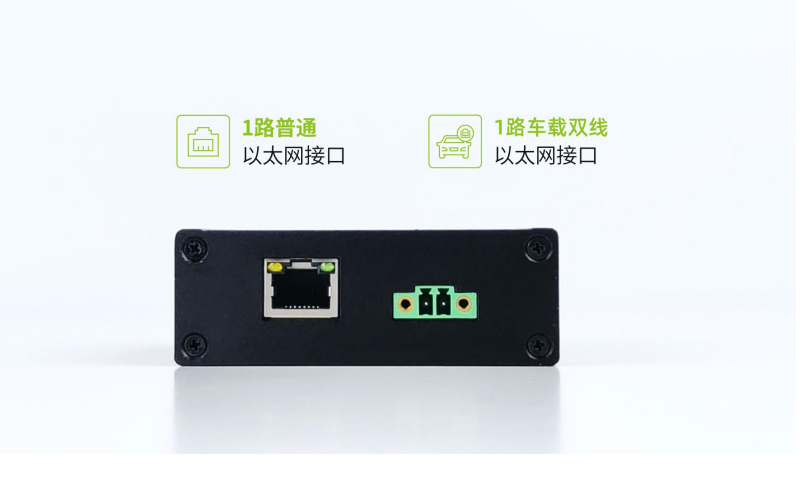

图 3.2 设备以太网接口面板

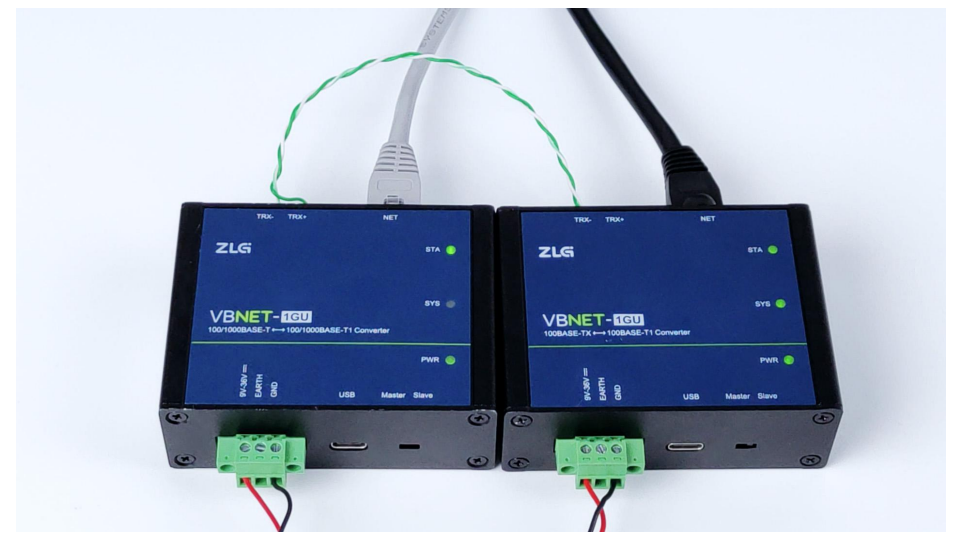

图 3.3 VBNET-1GU 连接实物图

## **4.3.2 PC** 端

需保证整个以太网链路都为相同速率。电脑端桌面,打开控制面板--查看网络状态和任 务--更改适配器设置,找到对应的以太网连接,保证 RJ-45 网口连接状态都同时为 1Gbps 或 100Mbps 速率。如果两台 PC 网卡识别设备的速率不一致,需在属性-高级选项的网卡设置 强制配置为 100Mbps 全双工或 1Gbps 全双工模式(设备车载以太网速率始终跟随 RJ-45 普 通以太网的速率改变而改变)。

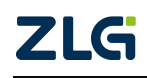

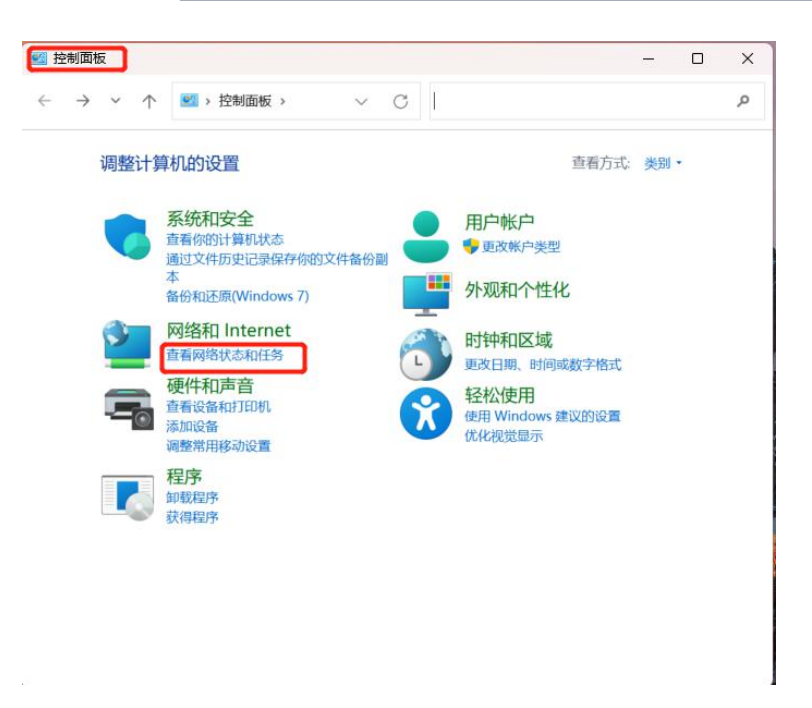

#### 图 3.4 网络适配器界面 1

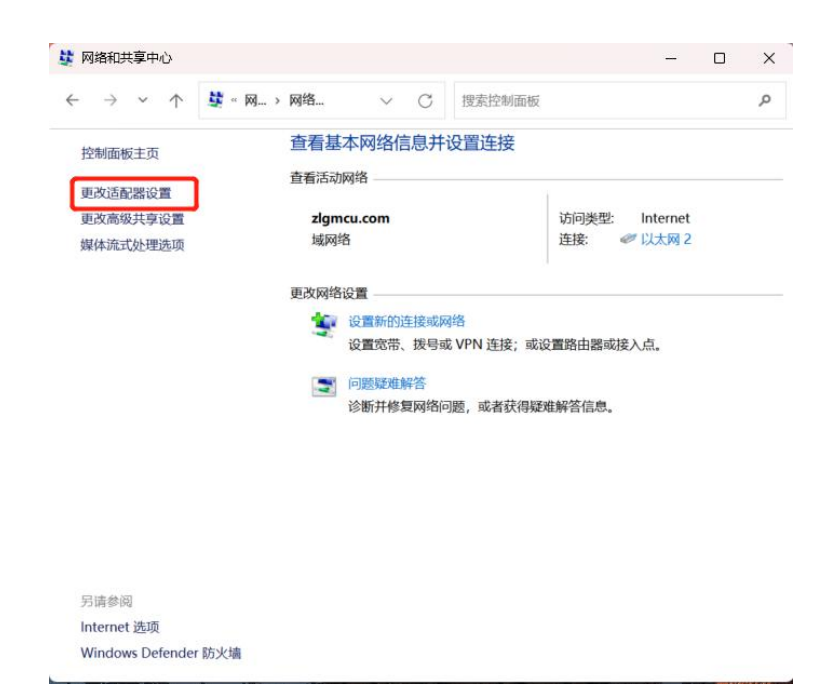

#### 图 3.5 网络适配器界面 2

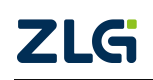

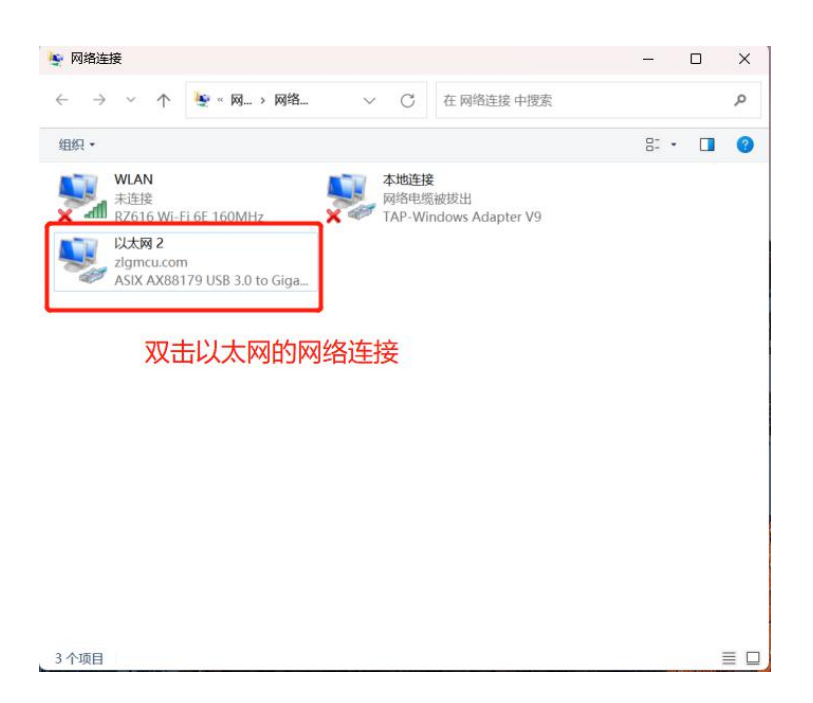

图 3.6 网络适配器界面 3

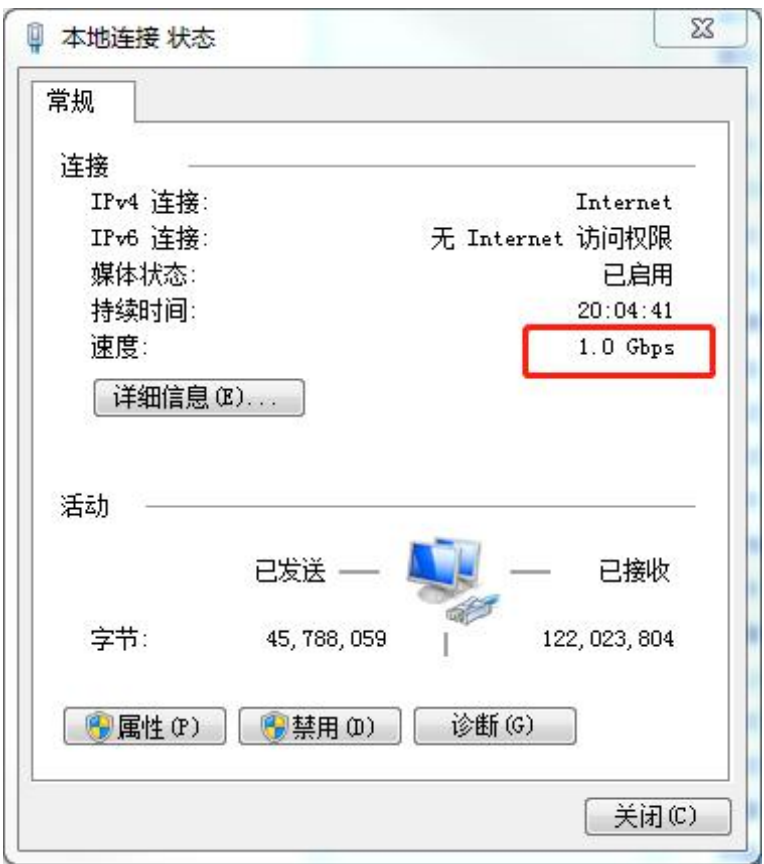

图 3.7 网络适配器界面 4

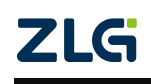

<span id="page-14-0"></span>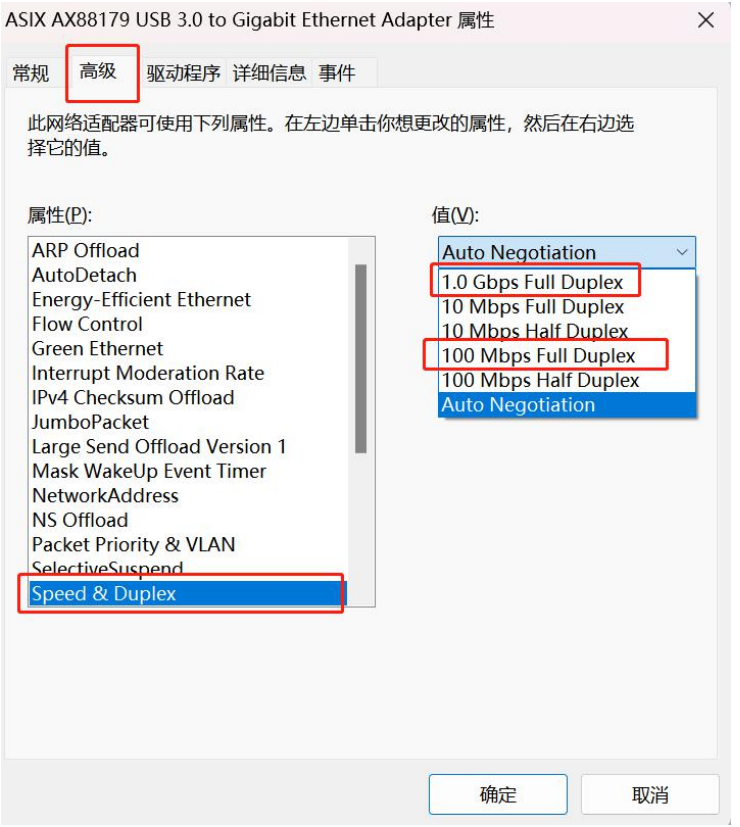

图 3.8 网络适配器速率更改界面

## **4.3.3** 抓包软件查看转换数据

抓包软件指定相关车载以太网设备 ip 查看数据。

| $\begin{array}{c} \n\mathbf{X} \cap \mathbf{X} \n\end{array}$<br>ø<br>$\circledcirc$<br>■<br>$\frac{1}{2}$ ip. addr == 192, 168, 0, 6 | •●● 整不 ↓ 三     | E<br>C C C E   |             |                        |  |                                    | $X \rightarrow r$ |
|----------------------------------------------------------------------------------------------------|----------------|----------------|-------------|------------------------|--|------------------------------------|-------------------|
| Time                                                                                                    | Source         | Destination    | Protocol    | Length Info            |  |                                    |                   |
| 6325 1040, 283034                                                                                                    | 192.168.0.6    | 192.168.0.4    | <b>ICMP</b> | 74 Echo (ping) request |  | id=0x0001, sed=1002/59907, ttl=128 |                   |
| 6326 1040, 283636                                                                                                    | 192.168.0.4    | 192, 168, 0, 6 | <b>ICMP</b> | 74 Echo (ping) reply   |  | id=0x0001, seg=1002/59907, ttl=128 |                   |
| 6330 1041.296329                                                                                                    | 192.168.0.6    | 192.168.0.4    | <b>ICMP</b> | 74 Echo (ping) request |  | id=0x0001, seg=1003/60163, ttl=128 |                   |
| 6331 1041, 296944                                                                                                    | 192, 168, 0.4  | 192, 168, 0.6  | <b>ICMP</b> | 74 Echo (ping) reply   |  | id=0x0001, seg=1003/60163, ttl=128 |                   |
| 6335 1042.311149                                                                                                    | 192.168.0.6    | 192.168.0.4    | <b>ICMP</b> | 74 Echo (ping) request |  | id=0x0001, seq=1004/60419, ttl=128 |                   |
| 6336 1042.311744                                                                                                    | 192.168.0.4    | 192.168.0.6    | <b>ICMP</b> | 74 Echo (ping) reply   |  | id=0x0001, seq=1004/60419, ttl=128 |                   |
| 6342 1043, 328808                                                                                                    | 192.168.0.6    | 192.168.0.4    | <b>ICMP</b> | 74 Echo (ping) request |  | id=0x0001, seq=1005/60675, ttl=128 |                   |
| 6343 1043, 329388                                                                                                    | 192, 168, 0, 4 | 192.168.0.6    | <b>ICMP</b> | 74 Echo (ping) reply   |  | id=0x0001, seq=1005/60675, ttl=128 |                   |
| 6347 1044, 351142                                                                                                    | 192.168.0.6    | 192, 168, 0, 4 | <b>ICMP</b> | 74 Echo (ping) request |  | id=0x0001, sed=1006/60931, ttl=128 |                   |
| 6348 1044, 351766                                                                                                    | 192.168.0.4    | 192, 168, 0, 6 | <b>ICMP</b> | 74 Echo (ping) reply   |  | id=0x0001, seq=1006/60931, ttl=128 |                   |
| 6353 1045.360001                                                                                                    | 192.168.0.6    | 192.168.0.4    | <b>ICMP</b> | 74 Echo (ping) request |  | id=0x0001, seg=1007/61187, ttl=128 |                   |
| 6354 1045, 360504                                                                                                    | 192.168.0.4    | 192, 168, 0, 6 | <b>ICMP</b> | 74 Echo (ping) reply   |  | id=0x0001, seg=1007/61187, ttl=128 |                   |
| 6359 1046, 376639                                                                                                    | 192, 168, 0, 6 | 192, 168, 0.4  | <b>ICMP</b> | 74 Echo (ping) request |  | id=0x0001, seq=1008/61443, ttl=128 |                   |
| 6360 1046, 377375                                                                                                    | 192, 168, 0, 4 | 192.168.0.6    | <b>ICMP</b> | 74 Echo (ping) reply   |  | id=0x0001, seq=1008/61443, ttl=128 |                   |
| 6365 1047, 396309                                                                                                    | 192.168.0.6    | 192.168.0.4    | <b>TCMP</b> | 74 Echo (ping) request |  | id=0x0001, seq=1009/61699, ttl=128 |                   |
| 6366 1047.396844                                                                                                    | 192.168.0.4    | 192.168.0.6    | <b>ICMP</b> | 74 Echo (ping) reply   |  | id=0x0001, seq=1009/61699, ttl=128 |                   |
| 6369 1048.411805                                                                                                    | 192.168.0.6    | 192.168.0.4    | <b>ICMP</b> | 74 Echo (ping) request |  | id=0x0001, sed=1010/61955, ttl=128 |                   |
| 6370 1048, 412359                                                                                                    | 192, 168, 0, 4 | 192, 168, 0, 6 | <b>ICMP</b> | 74 Echo (ping) reply   |  | id=0x0001, seq=1010/61955, ttl=128 |                   |
| 6374 1049,427050                                                                                                    | 192.168.0.6    | 192.168.0.4    | <b>ICMP</b> | 74 Echo (ping) request |  | id=0x0001, seq=1011/62211, ttl=128 |                   |
| 6375 1049, 427566                                                                                                    | 192.168.0.4    | 192, 168, 0, 6 | <b>ICMP</b> | 74 Echo (ping) reply   |  | id=0x0001, seg=1011/62211, ttl=128 |                   |
| 6379 1050.446645                                                                                                    | 192.168.0.6    | 192.168.0.4    | <b>ICMP</b> | 74 Echo (ping) request |  | id=0x0001, seg=1012/62467, ttl=128 |                   |
| 6380 1050, 447135                                                                                                    | 192.168.0.4    | 192.168.0.6    | <b>ICMP</b> | 74 Echo (ping) reply   |  | id=0x0001, seq=1012/62467, ttl=128 |                   |
| 6384 1051.459789                                                                                                    | 192.168.0.6    | 192.168.0.4    | <b>ICMP</b> | 74 Echo (ping) request |  | id=0x0001, seq=1013/62723, ttl=128 |                   |
| 6385 1051.460341                                                                                                    | 192.168.0.4    | 192.168.0.6    | <b>ICMP</b> | 74 Echo (ping) reply   |  | id=0x0001, seq=1013/62723, ttl=128 |                   |

图 3.9 抓包软件数据界面

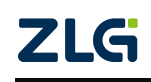

# <span id="page-15-0"></span>**5.** 固件升级

固件升级上位机软件及操作指引,自行前往致远电子官网在线文档查看和下载。在致远 电子官网(<http://www.zlg.cn>)搜索 VBNET-1GU,找到产品目录, 在选型表中找到"开发文 档",点击进入即可下载固件升级上位机软件和查看操作指引。

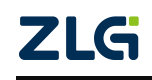

# <span id="page-16-0"></span>**6.** 装箱清单

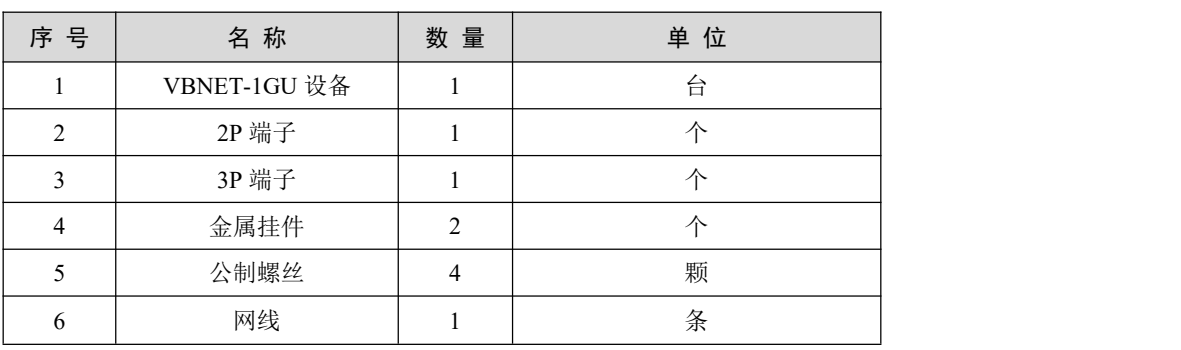

#### 表 5.1 VBNET-1GU 装箱清单

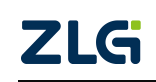

# <span id="page-17-0"></span>**7.** 免责声明

本着为用户提供更好服务的原则,广州致远电子股份有限公司(下称"致远电子")在 本手册中将尽可能地为用户呈现详实、准确的产品信息。但介于本手册的内容具有一定的时 效性,致远电子不能完全保证该文档在任何时段的时效性与适用性。致远电子有权在没有通 知的情况下对本手册上的内容进行更新,恕不另行通知。为了得到最新版本的信息,请尊敬 的用户定时访问致远电子官方网站或者与致远电子工作人员联系。感谢您的包容与支持!

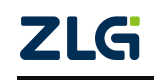

诚信共赢,持续学习,客户为先,专业专注,只做第一

广州致远电子股份有限公司 **www.zlg.cn**

更多详情请访问 欢迎拨打全国服务热线 达贾<sup>·TCC</sup>爆货 **400-888-4005**

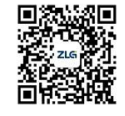